## **handling-short instruction for**

### **Mini-Prommer-III V1.1**

# Green LED: Device active VG-rail Yellow LED: working Red LED: error  $\bullet$ to serial mouse  $\overline{a}$  to PC Power connector

### **Interface-Overview:**

### **Connectors:**

#### **RS232:**

Connection to the Personal Computer or Notebook is made by the supplied 1 : 1 serial screened cable (2m long). This cable goes into the 9pin female connector of the MINI-PROMMER-III. The 9pin male connector is a replica of the 9pin male plug of the PC com port. It operates at up to 19200 Bd if the MINI-PROMMER-III is idle (green LED flashes). You can connect a mouse or a PLC here. The pinout is that of a 9pin male serial com port of the PC.

#### **Power Supply:**

The MINI-PROMMER of 22V - 33 Volts (27,5V+/-20%) DC. Current consumption is about 300 mA (8VA). Connection is made by a zwo pole screw type plug.

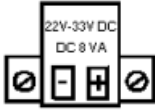

#### **Light emitting diode:**

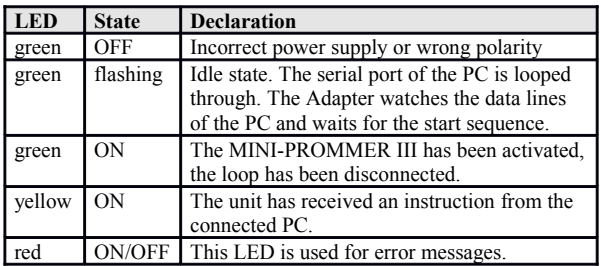

#### **Software-installation:**

Please download from the product-page of your device the WinPromm-software and install it on your PC.

#### **Menu-structure:**

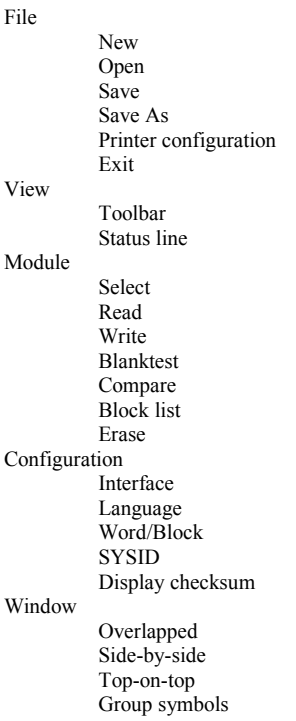

Help

Contents Usage of help Introduction Version-history About WinPrommer

#### Block

All None Exchange

### **File-formats:**<br>\*\* All

- All Files. It is tried to choose a file-format according the extention. If no appropriate file-format is found, the binary format is used
- \*.BIN Binary File \*.S5D Step-5 File \*.S7P Step-7 File (structure)<br>\*.308 ET-100 File  $ET-100$  File \*ET.200 ET-200 File \*.2BF ET2-Binary Export \*.HEX Intel-Hex-Format \*.EPR Motorola-Hex-Format \*.525 CP-525/524 Files Q\*.\* CP-5431 File A\*.\* CP-1430/CP-143 File

#### **Technical data:**

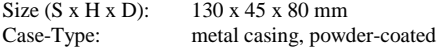

For more Information of the Mini-Prommer-III or to get the actual Manual or the actual operating software WinPrommer, you find the information under

https://www.tpa-partner.de

(c) copyright 2000-2024 by TPA

### **Menutree Website: QR-Code Website:**

- + Products / docu / downloads
	- + Hardware
		- + Memory modules / Prommer + MINI-PROMMER-III

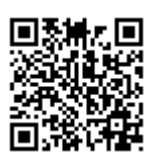

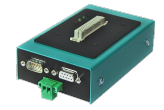

Please make sure to update your drivers before using our products.

Analyzing of write-/read-accesses to the PLC

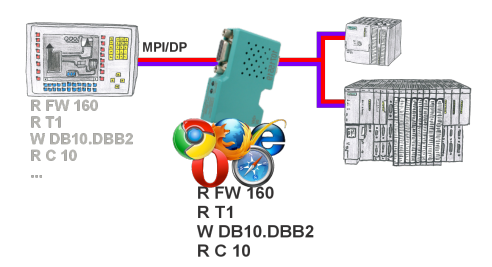

Panel of S7 SPS, no backup of the project or the projecting-data itself?

 Put the MPI/DP-bus-communication-analyzer on the bus of the respective control, set the bus-address of the control via the web-interface and start the recording. After stop visible list in the web-interface of all read or written data-areas I/O/F/T/C/DW of the control. Filter functions for source-address as well as source- and target-SAP.